Просьба ознакомиться с Инструкцией по заполнению всех форм заявочной документации, которая размещена в системе 1-С в закладке «Инструкции пользователям» под номером 8.

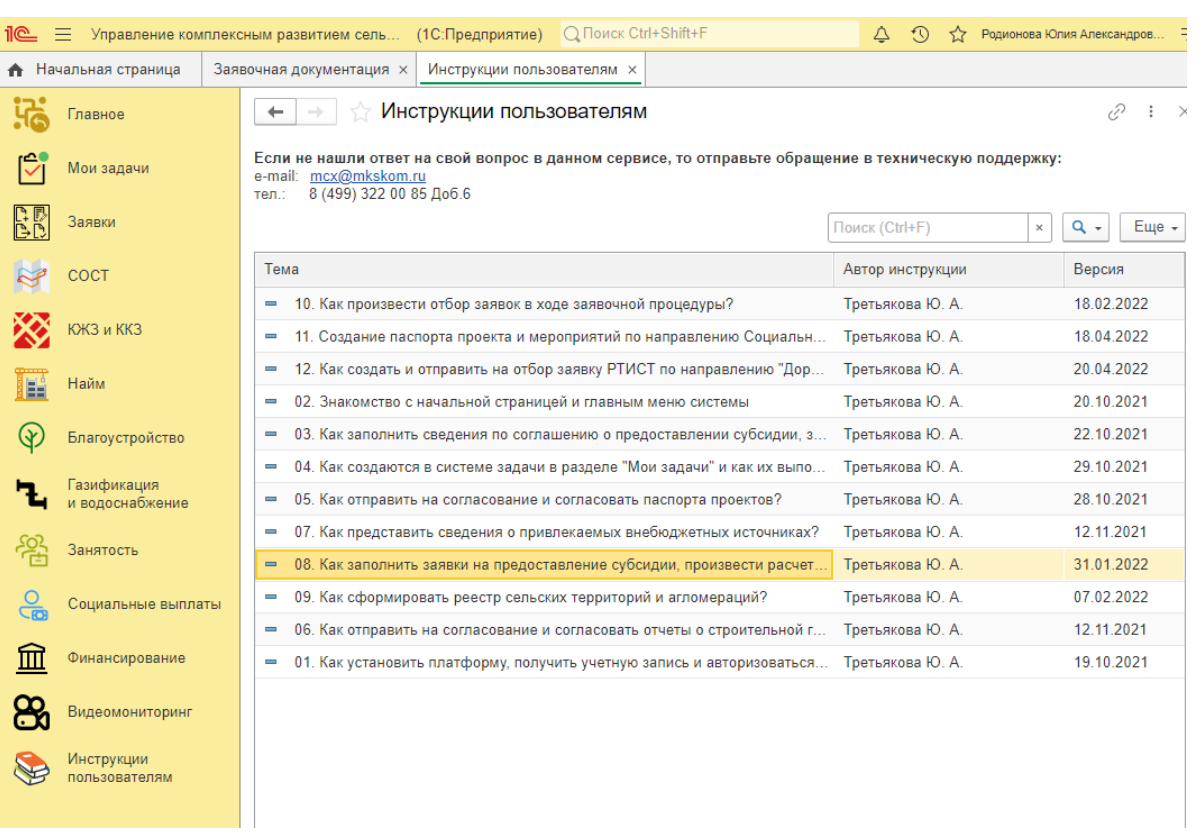

- А также посмотреть видео по ссылке <https://owncloud.mkskom.ru/index.php/s/SLvRCsd8hr3itUm>
- **В настоящее время в разделе «Заявки» появилась закладка «Благоустройство»**

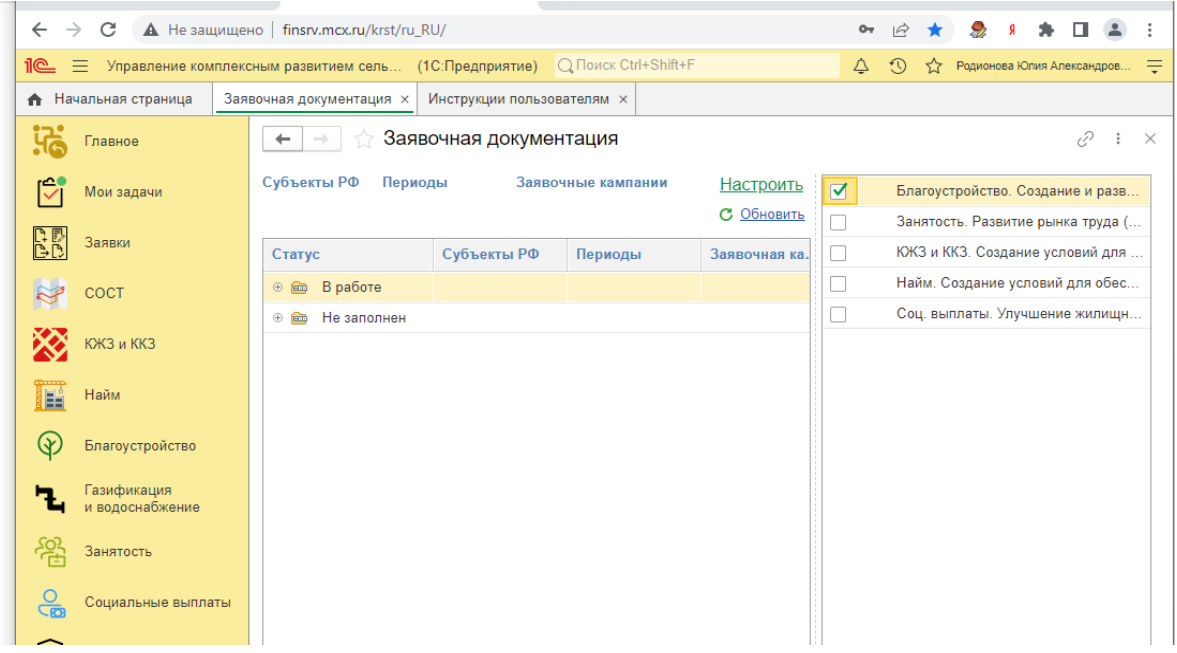

Выбираете необходимый год и заходите

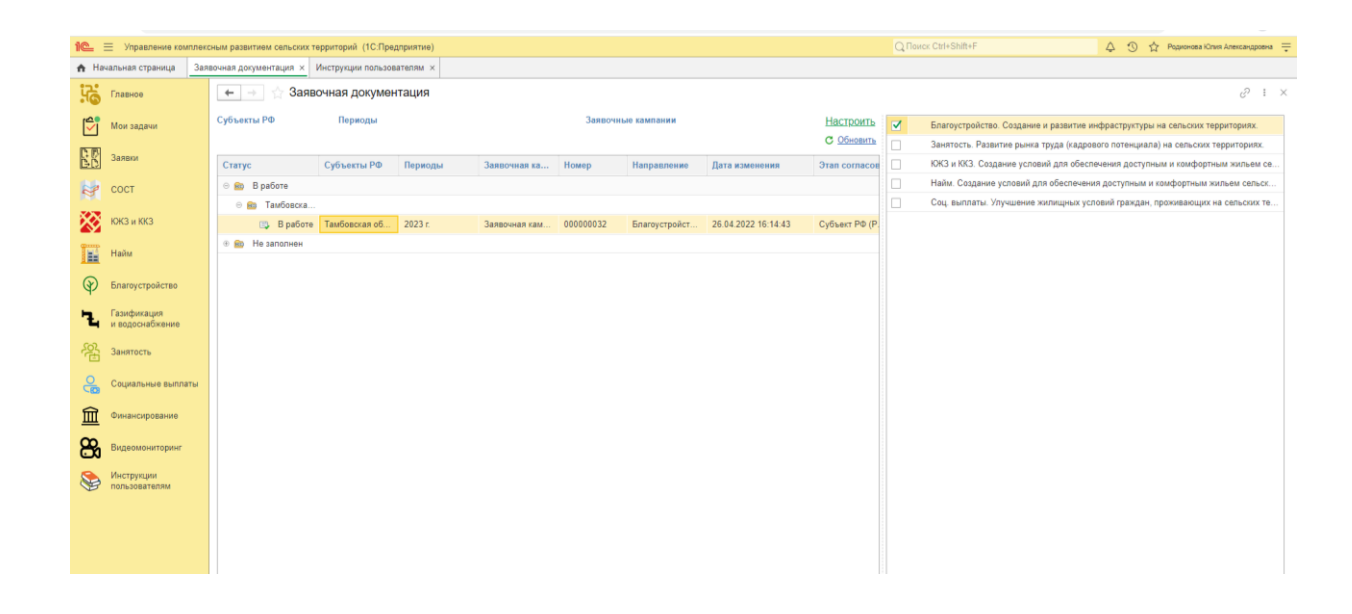

Появляется окно

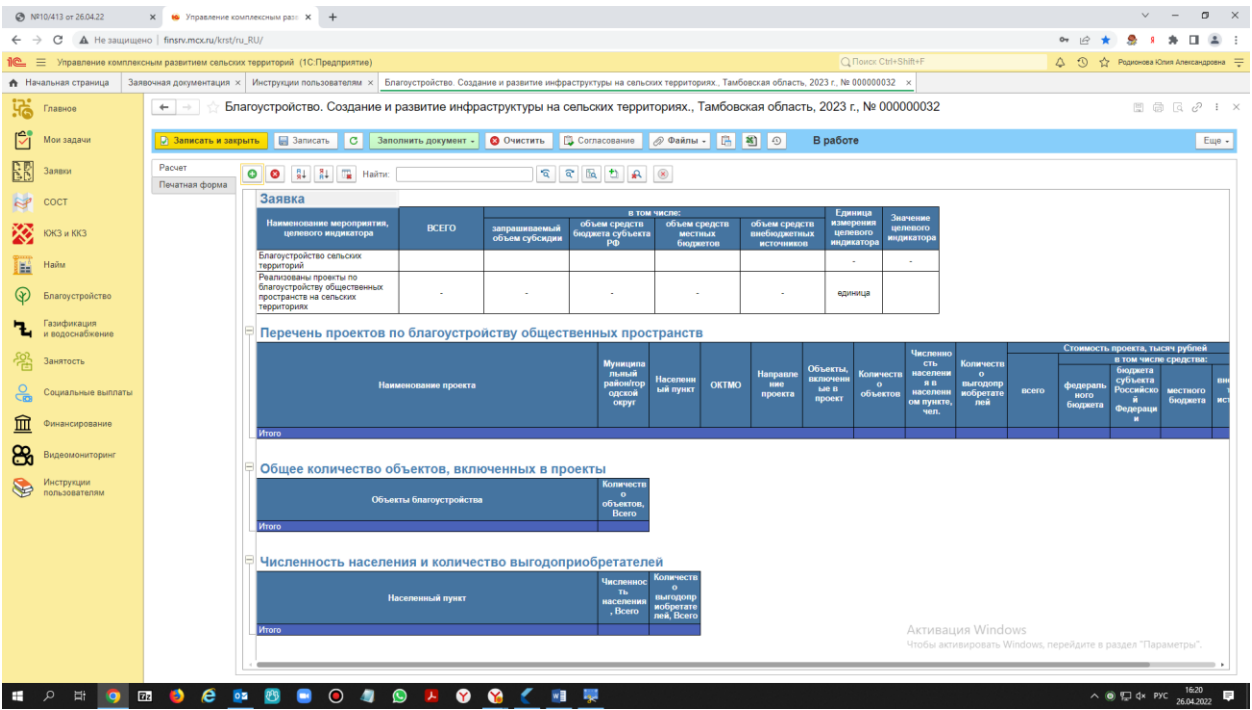

- Выбираете «Заполнить документ» «Шаблон Импорта»
- Скачивается шаблон, заполняете перечень (2 лист) согласно инструкции на 1 листе

## **Обратите внимание:**

- в таблице в первую очередь заполняется наименование проекта в свободной форме, только потом в таблице будет возможность выбрать направление из выпадающего списка.

**В наименовании проекта обязательно указывать район и населенный пункт**. Это позволит проверить правильность занесенного ОКТМО после загрузки шаблона в систему – наименование района и населенного пункта будет проставлено системой автоматически. Например: «Обустройство площадок накопления твердых коммунальных отходов в с. Березово Павловского района», «Создание и обустройство спортивной площадки в д. Пеньки Пановского сельского поселения Палехского муниципального района»

- ячейки, помеченные зеленым цветом, должны быть выбраны из выпадающего списка по стрелке: наименование субъекта, год (верхний левый угол), направления проекта, объекты.

- в случае, если в проекте участвуют несколько населенных пунктов или несколько наименований объектов, необходимо указать любой один, а в комментариях написать про населенные пункты и объекты с наименованием).

 Формат вставки ОКТМО при копировании из другой формы эксель выбирается «123»

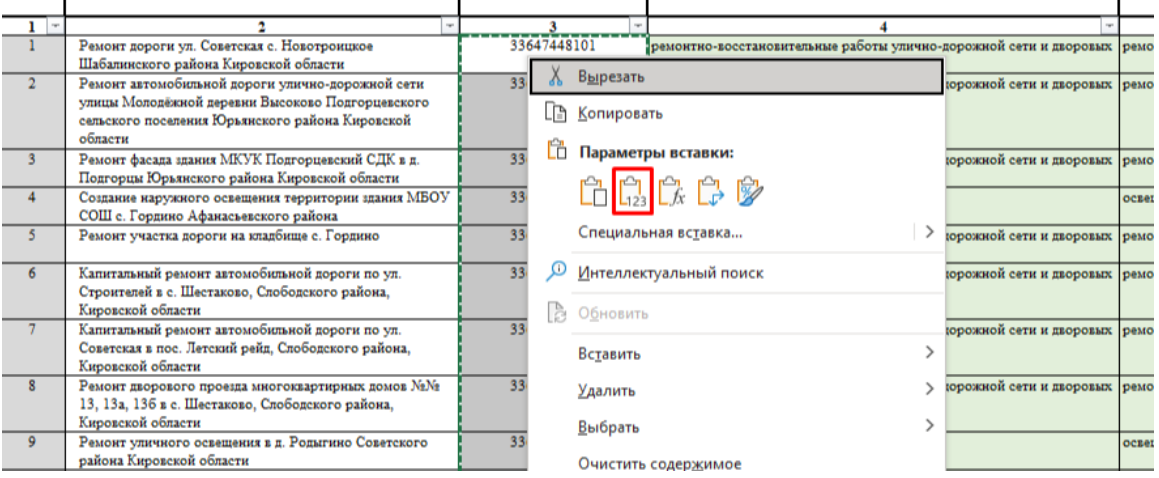

- Когда заполните форму, выбираете «Заполнить документ» «Импорт из файла», прикрепляете заполненную форму.
- Проверяете ошибки (чтоб не было пустых строк, ОКТМО, наименование населенных пунктов).

 Если требуется заменить перечень, выбираете «ОЧИСТИТЬ», выгружаете новую форму и заполняете, либо делаете исправления в предыдущей и загружаете снова.

И так по каждому году.

**Примечание: печатные формы разработчиками еще не настроены, будете извещены дополнительно.**